### **PD SOFTWARE MAC**

## **System 8**

*a cura di Valter Di Dio*

*Nonostante la mia introduzione di due numeri fa, la Apple continua nella sua campagna sconti* e *svendite. Questa volta al solito Classic si affiancano due modelli: uno, tutto sommato recente, !'LC* e *uno, addirittura appena uscito, il PowerBook* 700.

*Se l'offerta del Classic, tra l'altro molto più contenuta di quella natalizia, non stupisce più di tanto, perché la Apple svende il PowerBook appena nato? Proviamo a porre la domanda in un altro modo: ((Cosa hanno in comune le tre macchine di questa offerta speciale?». La risposta è semplice: sono le uniche macchine che non montano almeno il 68030.*

*Qualcuno giustamente dirà che non è un buon motivo per sbarazzarsene; in fondo sono anni che i Mac vanno avanti col* 68000 e *nessuno si era mai lamentato. E poi a che serve avere un* 68030 se *uno deve scrivere solo lettere? E almeno 1'80 percento degli utenti Macintosh lo usa proprio come editor di testi;* se *fosse stato solo un problema di velocità bastava aumentare il clock a* 76 *MHz. E invece la Apple ha deciso d'un tratto di liberarsene, perché? Beh, i motivi sono vari: primo unificare il livello dei processori semplifica lo sviluppo del sistema operativo* e *degli applicativi; ma da solo questo non è un motivo sufficiente per mandare al rogo i 68000. Secondo, il System* 7 *senza il 68030, in effetti, è come una Ferrari costretta a girare per i vicoli del centro storico di Roma. A molti amici che hanno acquistato il Classic di recente ho consigliato di installare il buon vecchio* 6.07 *che almeno è veloce. Terzo, QuickTime! Non gira proprio sui* 68000, e *invece sarà il punto di forza del prossimo mercato multimediale a cui la Apple ormai punta con decisione. E System* 7 *più QuickTime, più qualche piccola altra novità, saranno il nucleo del System* 8; *il quale a sua volta sarà il punto di collegamento con il famoso Pink: il sistema operativo che la Apple sta preparando insieme ad IBM* e *che dovrà girare su piattaforme hardware sia Rise che 680XO.*

#### *A/ias 5ty/ist*

*Versione 1.3 Mac Users -* 1991 *Freeware*

Il nuovo System 7 permette di creare delle copie virtuali di applicazioni, documenti e cartelle che prendono il nome di «alias». Gli alias non sono una copia completa dell'oggetto originale, ma semplicemente una copia del puntatore all'oggetto stesso; infatti occupano appena un Kappa di spazio su disco indipendentemente dalla grandezza dell'originale. Si possono così avere alias sparsi un po' dappertutto (in genere comunque sulla scrivania o nel menu mela) per poter aprire al volo un'applicazione senza necessariamente aprire tutti i livelli di cartelle che la comprendono.

che una certa icona rappresenta un alias e non l'applicazione vera e propria, ne scrive il nome in corsivo. Ma, mentre è possibile cambiare il font e il corpo dei nomi «normali» non è possibile cambiare quello degli alias. O meglio, non era possibile fino ad oggi: Alias Stylist è un'utility che permette appunto di scegliersi il font, il corpo e lo stile che più ci aggrada per i nome degli Alias. Ovviamente funziona esclusivamente col System 7 di cui usa anche il menu aiuti e l'indirizzamento a 32 bit.

Il programma è un'applicazione, non un'estensione, quindi modifica la risorsa del Finder; per questo motivo è consigliabile, se non la si ha già, farsi una copia del Finder, e, come per tutti i programmi che toccano le risorse del sistema è meglio avviare il Mac da un dischetto.

Il System 7 per evidenziare il fatto

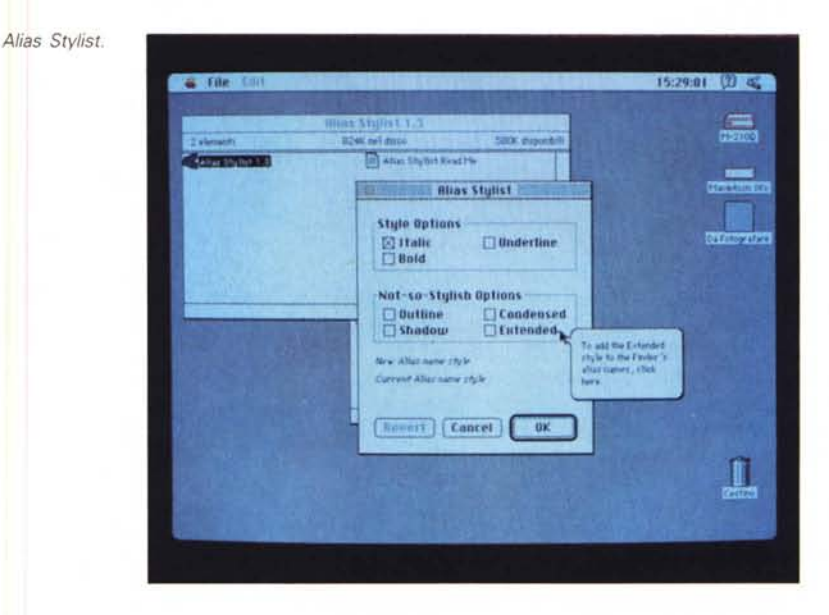

#### *CompactPro*

*Versione 1.32 8il/ Goodman -* 1991 *Shareware (25\$)*

Insieme a Stuffit, presentato su queste stesse pagine qualche mese fa, Compactor, divenuto recentemente CompactPro, si presenta come uno dei più potenti e veloci compressori per il mondo Mac. Il mondo delle BBS americane è tuttora diviso tra Stuffit e CompactPro, ma piano piano quest'ultimo sta prendendo il sopravvento (anche perché le versioni più potenti di Stuffit non sono di pubblico dominio). Su MClink viene suggerito come compressore standard e ci sono anche delle utility che

permettono di convertire i file di Stuffit in file di CompactPro senza effettuare due operazioni. CompactPro, oltre a comprimere archivi, programmi e intere cartelle come qualsiasi altro prodotto simile, permette di scompattare archivi compressi con Stuffit (.SIT) e BinHex4 (.HQX), consente di creare archivi autoestraenti in modo che chi lo riceve non debba necessariamente possedere CompactPro per scompattarlo e, molto utile, permette di segmentare un archivio su più dischi o comunque dividerlo in segmenti grandi a piacere. La versione USA consente di crittare l'archivio con una Password, in quella internazionale, per motivi di sicurezza militare, è stata inibita questa opzione. All'archivio compresso può essere associato anche un piccolo campo note. La compressione varia tra il 35 e 70 percento a seconda del tipo di file; la velocità è abbastanza elevata anche su un Macintosh Classic. CompactPro non è freeware, per cui al-

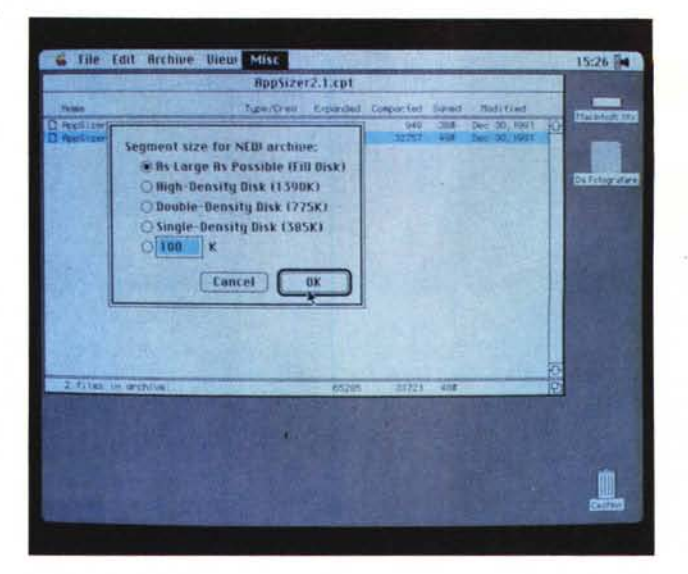

l'atto dell'avvio viene chiesto di registrarsi, la registrazione, oltre a consentire l'eliminazione della continua richiesta, permette di ottenere le versioni più recenti del programma e tutte le informazioni ad

esso relative che dovessero sopraggiungere in seguito (bug e problemi vari). CompactPro 1.32 è perfettamente compatibile col System 7 e completo di esauriente manuale.

CompactPro.

#### **Font Printer**

Versione  $- 1992$ Shareware (5\$)

Il Macintosh è il computer preferito per chi si occupa di DTP o comunque di quanto connesso all'editoria, ivi incluso la grafica pubblicitaria o di presentazione. Il perché è molto semplice: è stato il primo personal computer a supportare il concetto di Font. Prima del Macintosh il testo sul video era solo in formato carattere e il carattere era uno solo: quello del generatore di caratteri incorporato nella scheda video. Anche le stampanti non erano da meno, e non andavano oltre al neretto, sottolineato, compresso ed espanso. Una lettera stampata con un computer era perciò spesso perfettamente corretta, ma assolutamente schifosa dal punto di vista «grafico». Sempre il Macintosh è stato il primo computer a supportare ATM e quindi il concetto di font scalabile e con ATM è arrivata anche una serie pressoché illimitata di font. Non è raro per chi lavora professionalmente con un Macintosh avere installati fino a 50 font diversi, e quando poi si deve scegliere un particolare font non sempre si ricorda a memoria il nome o le differenti sfumature tra font simili.

FontPrinter è un'applicazione che risolve il problema in modo semplice, elementare e pratico: stampa affiancati tutti i nomi dei font che sono installati ciascuno nel proprio stile.

È vero che si potrebbe fare a mano,

Font Printer. Una stampa di esempio.

BI Galliard BoldItalic BIkO Univers 75 BlackOblique BI Glypha BoldObliqueBO Univers 65 BoldOblique **BI Goudy BoldItalic Bodoni** BI Helvetica BoldOblique Bookman BI Korinna KursivBoldBrush Script BI Letter Gothic BoldSlanted C Helvetica Condensed **BI Melior BoldItalic** CB Helvetica Condensed Bold **BI New Baskerville BoldIt CBI Helvetica Condensed BoldObl** BI New Century Schibk BoldIt Cheltenham BI News Gothic BoldOblique Chicago **BI Optima BoldOblique** CI Helvetica Condensed Oblique BI Palatino BoldItalic CL Helvetica Condensed Light BI Prestige Elite BoldSlantedCLB Helvetica Condensed Black **BI Stone Sans BoldItalic CLBI Haivetica Condensed BlackObi BI Tiffany DemiItalic** CLI Helvetica Condensed LightObl **BI Times BoldItalic COLLEGEBLACK Bik Univers 75 GOLLFARDWITHMER** 

ma, a parte il fatto che è comunque un lavoro improbo, c'è sempre la possibilità di sbagliarsi o di aver modificato il system senza aver aggiornato il documento. Con l'applicazione FontPrinter questo non può succedere; inoltre è anche un ottimo sistema per scoprire quali font sono installati male o incompatibili con altre risorse.

Font Printer è shareware e c'è quindi l'obbligo morale di pagare i 5 dollari all'autore se lo si usa regolarmente; obbligo ancor più stretto se poi lo si usa in uno studio professionale.

#### *SuperClock*

*Versione* 3.9.1 *Steve Christensen -* 1992 *Charityware*

Di versioni di Superclock se ne contano ormai decine; ne è riprova il numero di release a tre cifre.

La maggior parte di queste serviva a correggere incompatibilità con nuove estensioni o, come per quest'ultimo, con il System 7.

Rispetto alla versione precedente non sono state aggiunte novità di rilievo, né del resto sarebbe utile; infatti Superclock fin dalle prime edizioni ha conquistato un'ampia platea di utenti soddisfatti.

Superclock attiva nella barra dei menu, vicino al Ballon Help, un orologio digitale sempre visibile. Uno dei problemi con le ultime versioni era che l'orologio a volte si sovrapponeva al Ballon Help, e, se questo non portava particolari problemi o disagi, era comunque brutto a vedersi.

Adesso il problema è risolto e, anzi, questa versione di Superclock sfrutta al meglio le capacità del nuovo system compreso l'indirizzamento a 32 bit. Superclock è un pannello di controllo e per installarlo basta trascinarlo sulla cartella di sistema, il System 7 si

#### *App Sizer*

*Versione* 2.1 - 1991 *Shareware (19.95\$]*

Sarà capitato a tutti, prima o poi di vedersi comparire all'improvviso un box con il messaggio «Applicazione chiusa inaspettatamente»; messaggio funesto perché provoca il ritorno al Finder con perdita totale del lavoro in corso. Uno dei motivi di questa chiusura inaspettata è la mancanza di memoria necessaria a gestire il lavoro in corso.

Può ad esempio succedere che il disegno che stiamo eseguendo sia diventato tanto grande da mangiarsi tutta la memoria riservata dal sistema per quell'applicazione. Ma quant'è questa memoria?

Per saperlo basta chiedere informazioni dopo avere cliccato una volta sull'icona dell'applicazione oppure aprire la finestra di «Info sul Macintosh...» dal menu mela del Finder mentre l'applicazione è aperta.

Nel primo caso è possibile modificare la quantità di memoria riservata, nel secondo caso si può vedere quanta di questa memoria viene in quel momento utilizzata dell'applicazione. Se la memoria usata è molto vicina a quella massima (diciamo più del 70%) è preferibile aumentarla un po'. Il problema, oltre ad avere la memoria, è che se aumentiapreoccuperà di piazzarlo al posto giusto. Una volta riavviato il sistema si potrà, dal pannello di controllo, definire il formato della data e dell'ora, la eventuale sveglia, le opzioni di cronometraggio e, perché no, la dimensione, il tipo e il colore del font usato per visualizzare l'ora o, cliccandoci sopra, la

data. Superclock non è Shareware ma se lo usate regolarmente sarebbe carino inviare un piccolo obolo allo Stanford Children's Hospital.

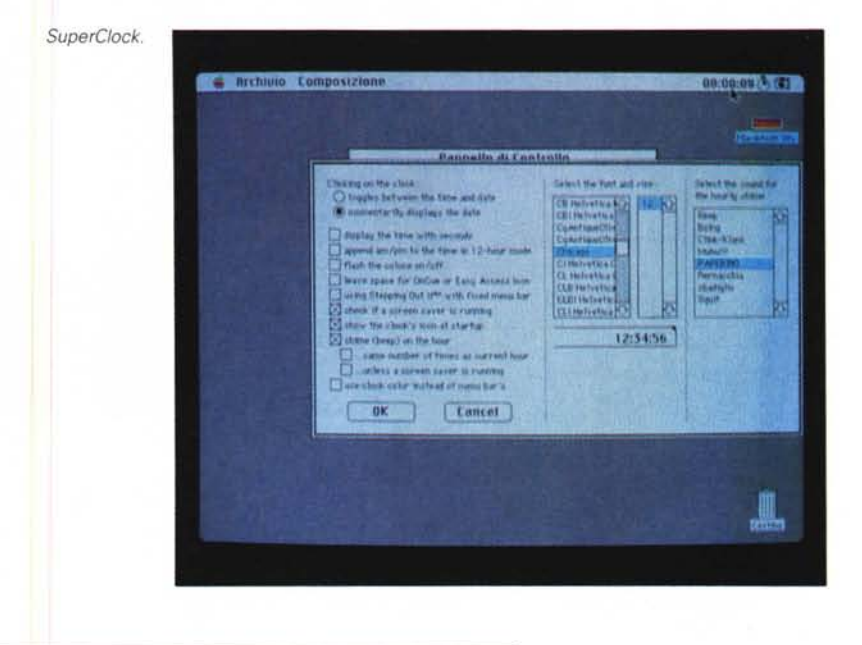

mo molto la memoria di tutte le applicazioni non potremo più lanciarne molte contemporaneamente.

Sarebbe comodo perciò poter modificare al volo la dimensione della memoria assegnata quando prevediamo di dover lavorare su documenti molto «pesanti» senza però passare dalla finestra di info che ci obbligherebbe ogni volta a cercare ed aprire la cartella che contiene il programma.

Ecco così l'idea di base di App Sizer;

al volo consente di sapere quanta è la memoria minima richiesta, quella consigliata e quella attualmente impostata; ci dice anche la quantità di memoria attualmente disponibile e ci permette di modificare, anche solo provvisoriamente, la memoria riservata all'applicazione che stiamo lanciando.

App Sizer è un pannello di controllo, funziona col System 7 di cui sfrutta che il Ballon Help. Chissà perché 19 dollari e 95 e non 207

*App Sizer.*

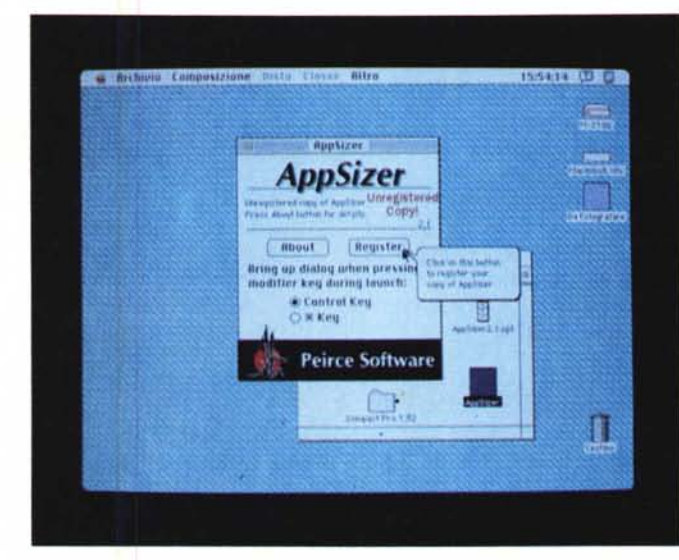

303

#### **Dropper**

Versione  $1.1 - 1990$ Shareware (5\$)

Di giochi figli di Tetris ce ne sono molti, soprattutto nel mondo dei compatibili MS-DOS dove Tetris è nato; in ambiente Mac sono un po' di meno e questo è uno di quei pochi. Per giocarlo al meglio è preferibile un monitor a colori ma, dopo l'arrivo dei nuovi Mac, questo non dovrebbe ormai essere più un limite.

Il gioco, è semplice e nello stesso tempo accattivante: si devono piazzare dei mattoncini colorati in file, pile o diagonali di quattro pezzi (al primo livello, poi aumentano): insomma come di ce un famoso presentatore: «Si vince orizzontale, verticale e obliquo». Come tutti questi giochi-passatempo non necessita di particolare attenzione, non è certo comparabile con i vari D&D e nemmeno con Monkey Island (per fare un esempio di quanto si trova nell'amato-odiato mondo di MS-DOS); e questo permette

Tile Edit Game  $1521 - 23$ Dropper  $rac{\text{score}}{\text{tan}}$ Stage Level Drops<br>emaining Pause 1000 Next<br>Cube Pause

di giocare anche a quelli che, come me, non hanno molto tempo libero da dedicare alla parte più giochereccia del computer. Di questo gioco, dello stesso autore, ne esiste anche una versione per Apple Ilas.

#### Edit II

Versione 1.2.7 Kenneth Seah ESCware ass. - 1991 Shareware (15\$)

Non sono molti i programmi di gestione testi di Pubblico Dominio per Macintosh: probabilmente perché i programmi commerciali sono già così completi e così diffusi da non stimolare la creazione di un nuovo editor. Generalmente infatti il PD nasce da un programma sviluppato per uso personale e poi venuto così bene da poter essere confrontato, spesso favorevolmente, con il software più blasonato.

Se, dicevamo, esiste una nutrita ed agguerrita compagine di editor per documenti, nel campo del Text Edit c'è un po' meno concorrenza. A parte Teach Text, fornito col sistema operativo, ma limitato a 32.000 caratteri non c'è poi molto in giro. È vero che si può sempre usare un normale WP in modo testo, ma è come usare un pullman per portare a scuola i figli.

Edit II è un ottimo editor per chi deve scrivere programmi, il nome II non deriva come potrebbe sembrare dalla versione, ma dal fatto che sui Mac II sfrutta appieno i tasti funzione. Si tratta di un potente editor con le classiche funzioni di ricerca e sostituzione, gestione dei font, ecc. La parte dedicata ai programmatori dispone di funzioni GREP, Au-

toindent e Balance, che si rivelano preziose durante il debug del software. Tra le opzioni più interessanti quella che consente di eliminare, nascondere o inserire i Line Feed, dopo i Carriage Return, che «infestano» i sorgenti provenienti dal, o destinati al, mondo MS-DOS.

Può gestire fino a quattro documenti contemporaneamente in quattro differenti finestre e permette di settare il Creator per il documento che si sta salvando. Peccato che non disponga anche del WordWrap perché altrimenti sarebbe comodissimo al posto di Teach Text per gestire tutti i documenti testuali. A voler essere pignoli è un po' lentino nell'apertura dei file, ma considerando che è stato scritto per i Mac II è, tutto sommato, un difetto trascurabile. Funziona bene sotto System 7 anche a 32 bit e 15 dollari sono un compenso onesto.  $55$ 

Valter Di Dio è raggiungibile tramite MC-link alla casella MC0008.

MCmicrocomputer n. 117 - aprile 1992

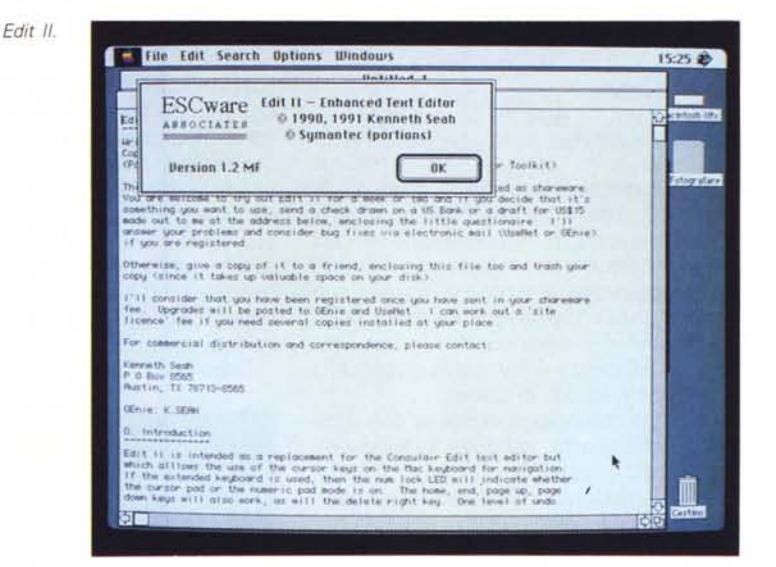

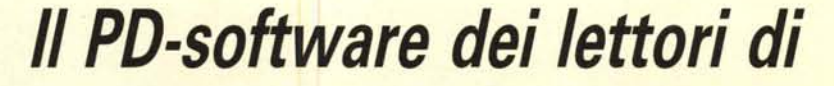

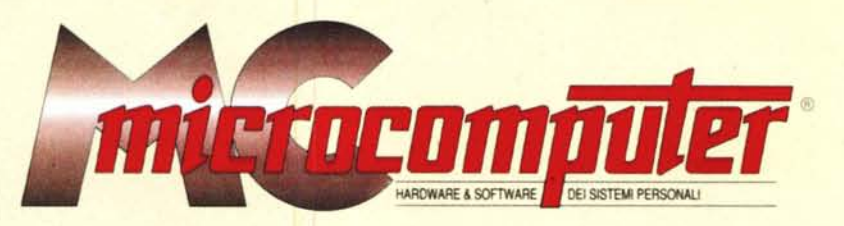

*Lo* spazio tradizionalmente dedicato al software dei lettori e quello occupato dal PD-software sono stati unificati.

*'n* queste pagine parleremo di programmi di Pubblico Dominio (FreeWare o ShareWare) disponibili in Italia attraverso i vari canali PD. Tutti i programmi presentati saranno reperibili anche attraverso il canale MCmicrocomputer, sia su supporto magnetico sia su MC-Link.

Saranno recensiti sia programmi già nei circuiti PD, sia quelli che i lettori stessi vorranno inviarci affinché, se ritenuti meritevoli dalla redazione, siano resi di Pubblico Dominio.

I lettori di MCmicrocomputer autori dei programmi dei quali si parlerà in queste pagine (e i cui programmi saranno distribuiti come PD dalla rivista) saranno ricompensati con un «gettone di presenza» di 100.000 lire.

*È* necessario attenersi ad alcune semplici regole nell'inviare i programmi in redazione.

1) Il materiale inviato deve essere di Pubblico Dominio (o ShareWare) e prodotto dallo stesso lettore che lo invia.

2) Il programma inviato deve risiedere su supporto magnetico (non saranno presi in considerazione listati).

3) I sorgenti eventualmente acclusi devono essere sufficientemen-'

te commentati. 4) Per ogni programma inviato l'autore deve includere due file («readme» e «manuale»), il primo contenente una breve descrizione del programma ed il secondo una vera e propria guida all'uso per gli utenti, con tutte le informazioni necessarie per un corretto impiego (se il programma è particolarmente semplice può essere sufficiente il solo readme, mentre saranno particolarmente apprezzati fra i programmi più complessi quelli dotati di help in linea). In calce ad entrambi i file deve essere apposto il nome, l'indirizzo ed eventualmente il recapito telefonico dell'autore.

5) AI lancio, il programma deve dichiarare la sua natura PD (o ShareWare), nonché nome e indirizzo dell'autore. È ammesso, alternativamente, che tali informazioni siano richiamabili da programma con un metodo noto e indicato nelle istruzioni.

6) Saranno presi in considerazione solo i lavori giunti in redazione accompagnati dal talloncino riprodotto in questa pagina (o sua fotocopia) debitamente firmato dall'autore.

*I* programmi classificati non come FreeWare ma come ShareWare (quindi non propriamente di Pubblico Dominio, anche se consideratine generalmente parte) comportano da parte dell'utente l'obbligo morale di corrispondere all'autore un contributo a piacere o fisso secondo quanto indicato dall'autore e conformemente a quanto appare al lancio del programma. MCmicrocomputer non si assume alcuna responsabilità od obbligo riguardo a questo rapporto intercorrente tra autore ed utilizzatore del programma. A titolo informativo precisiamo che l'obbligo morale alla corresponsione del contributo scatta non nel momento in cui si entra in possesso del programma, ma nel momento in cui si passa a fame uso dichiarando implicitamente di apprezzarne le caratteristiche.

*. In* nessun caso (per ragioni organizzative) sarà reso noto all'autore l'elenco o il numero delle persone che hanno eventualmente deciso di entrare in possesso del programma attraverso il canale MCmicrocomputer.

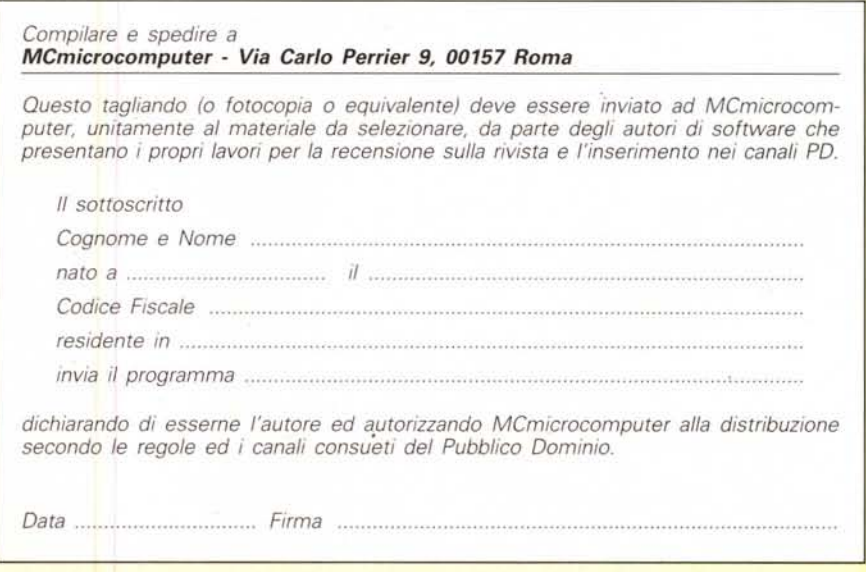

# IL.NEGOZIO DI

PERSONAL COMPUTERS - STAMPANTI EPSON FUJITSU MANNESMANN STAR NEC - MONITOR HANTAREX NEC MORSE - PLOTTER ROLAND HP - SCANNER LOGITECH GENIUS EPSON - CD ROM HITACHI - MODEM - MOUSE - MOUSE PAD - JOYSTYCK - AMIGA 500 - AMIGA 2000 - AMIGA ENHANCEMENTS GVP -SOFTWARE PER PC - SOFTWARE PER AMIGA - LIBRI - NASTRI PER STAMPANTI - DISCHETTI - SCHERMI PROTETTIVI - GRUPPI DI CONTINUTÀ.

 $\overline{a}$ 

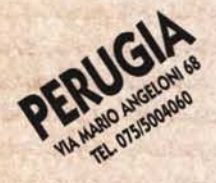

EXT

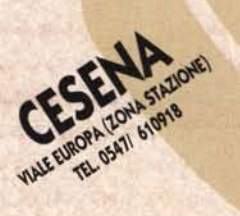

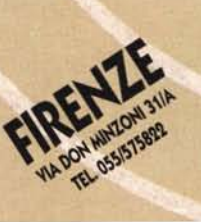

10

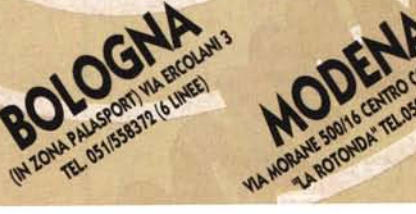

 $M$ <sub> $\odot$ </sub>

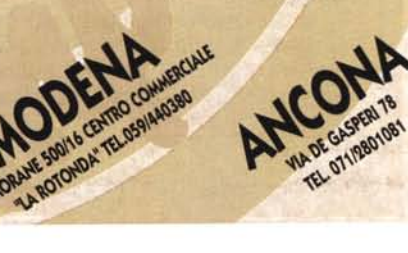

**COMPUTERS.**